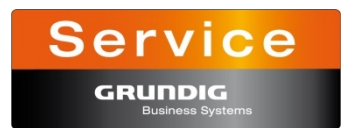

#### **Installation instructions**

### **Firmware Update for Digta SonicMic II**

# i **NOTE**

Please don't interrupt the update process! Incomplete firmware may result in an inoperative device.

#### **STEP BY STEP**

- 1. Connect the Digta SonicMic II to the PC
- 2. Start update "sm2updateV0.36.exe". The device version as well as the update version appear.
- 3. Start the update process by clicking "Yes".
- 4. The progress of the update process will be displayed.
- 5. Please confirm "FW Upgrade finished!" with "Quit" only when the upgrade process is completed.
- 6. The update is now finished and the Digta SonicMic II is ready for use.

# i **NOTE**

System requirements to accomplish the updates:

- Windows XP
- Windows Vista 32 Bit
- Windows 7 32 Bit